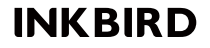

# Wi-Fi коммутатор для термометра и гигрометра

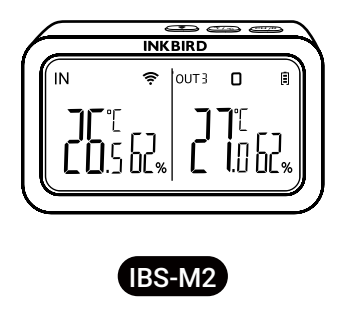

Инструкция по эксплуатации

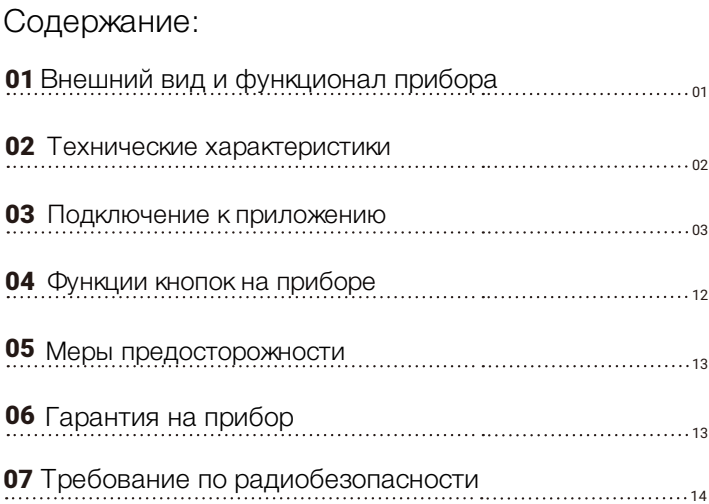

# 1. Внешний вид и функционал прибора

IBS-M2 Wi-Fi коммутатор может использоваться независимо или с соответствующим Bluetooth/беспроводным термометром или гигрометром.

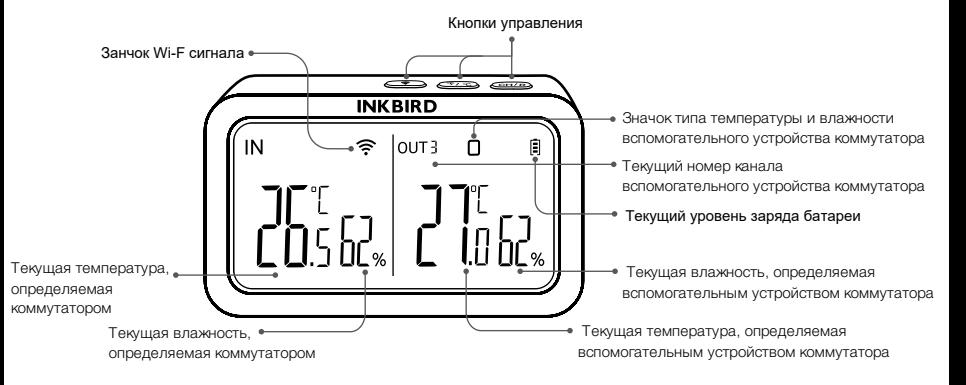

INKBIRD Wi-Fi коммутатор специально разработан для работы с другими Wi-Fi и Bluetooth INKBIRD устройствами. Гарантирует подключение к телефону и то, что всеми синхронизированными устройствами INKBIRD, можно будет управлять с помощью специального приложения.

# 2. Технические характеристики

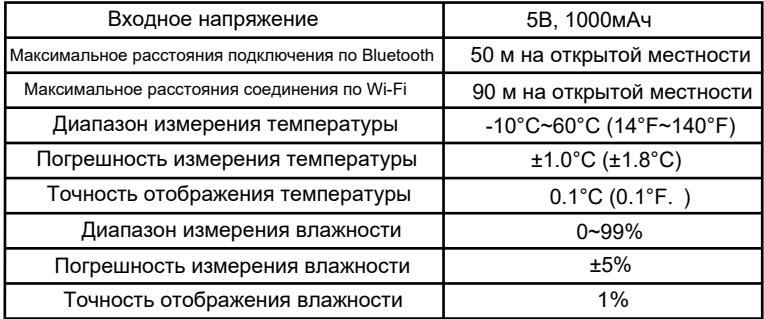

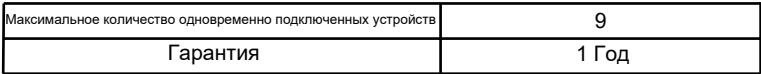

# **3. Подключение к приложению**

### **3.1 Загрузка приложения INKBIRD**

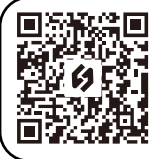

INKBIRD Wi-Fi коммутатор специально разработан для работы с другими Wi-Fi иBluetooth INKBIRD устройствами. Гарантирует подключение к телефону и то, что всеми синхронизированными устройствами INKBIRD, можно будет управлять с помощью специального приложения.

Примечание:

1. Приложение требует операционную систему iOS 10.0 или выше.

2. Приложение требует операционную версию Android 4.4 или выше.

3.Устройство поддерживает Wi-Fi c частотой только 2.4 ГГц.

#### **3.2 Регистрация**

3.2.1 Откройте приложение, выберите вашу Страну/Регион, затем вам будет отправлен проверочный код.

3.2.2 Введите этот код для подтверждения вашего устройства, на этом регистрация закончена.

3.2.3 Регистрация аккаунта необходима, только при первом использовании приложения INKBIRD.

### **3.3 Сопряжение с телефоном**

3.3.1 Откройте приложение и нажмите "+", чтобы добавить устройство IBS-2M.

3.3.2 Подключите устройство к питанию и не выключайте его, пока идет настройка. Нажмите "Next step" (Следующий шаг), чтобы продолжить

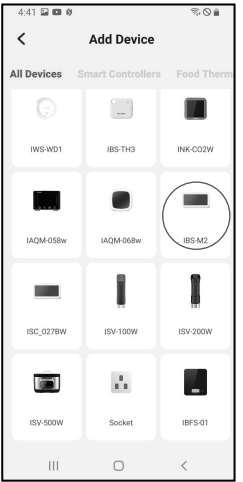

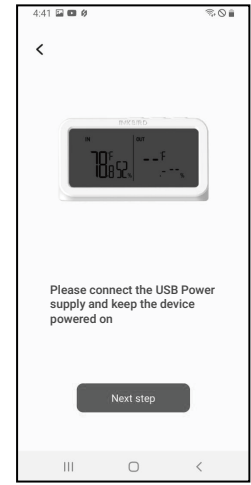

3.3.3 Выберете вашу сеть Wi-Fi и введите пароль, чтобы подлючиться.

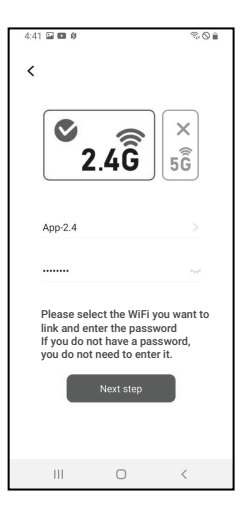

3.3.4 Нажмите и удерживайте кнопку пока индикатор Wi-Fi не начнет мигать, чтобы перейти в режим сопряжения.Затем нажмите "Next step" (Следующий шаг), чтобы продолжить.

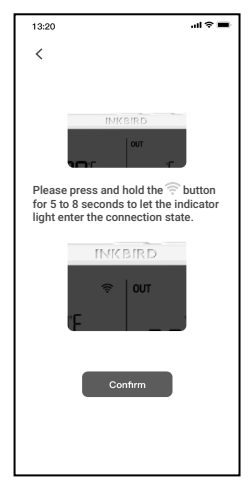

3.3.5 Вы автоматически окажетесь на странице сканирования устройств. Как только устройство будет найдено, нажмите "Next step" (Следующий шаг), чтобы продолжить.

 $4:42 \n **3 a b**$  $R \otimes R$  $\overline{\phantom{a}}$ IBS-M2Next  $\mathbf{H}$  $\circ$ 

3.3.6 Устройство автоматически выполнит сопряжение.

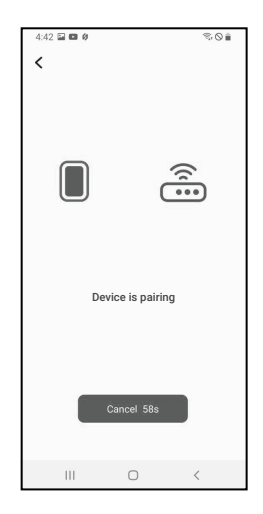

- 07 -

3.3.7 Сопряжение выполнено Примечание: Если сопряжение не удалось, отключите успешно питание и перезапустите устройство, затем поторите

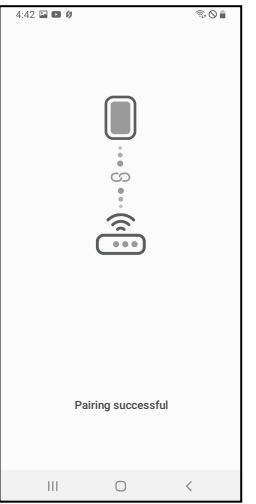

шаги 3.3.1 - 3.3.6, чтобы повторить попытку.

### **3.4 Сброс настроек Wi-Fi подключения**

Нажмите и удерживайте кнопку около 5-8 секунд, чтобы выполнить сброс найстроек Wi-Fi.

#### **3.5 Главный экран приложения INKBIRD**

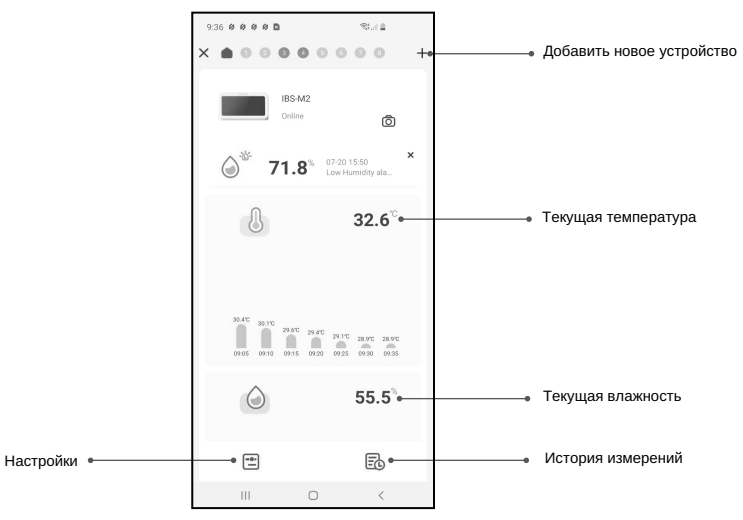

### **3.6 Добавление дополнительных устройств**

1. Подключите дополнительное устройство к коммутатору и включите его, затем выполните пункт 3.2, чтобы подключить его к приложению. Пропустите этот пункт, если подключение уже выполнено заранее.

2. Добавьте дополнительные устройства через приложение, как это показано на картинках ниже. Выберите нужное устройство, присоединенное устройство автоматически начнет сопряжение. После сопряжения отобразится номер его канала.

Примечание: Если сопряжение с добавленным устройством не удается. Извлеките аккамулятор и перезапустите устройство, затем повторите шаги 1, 2, чтобы повторить попытку.

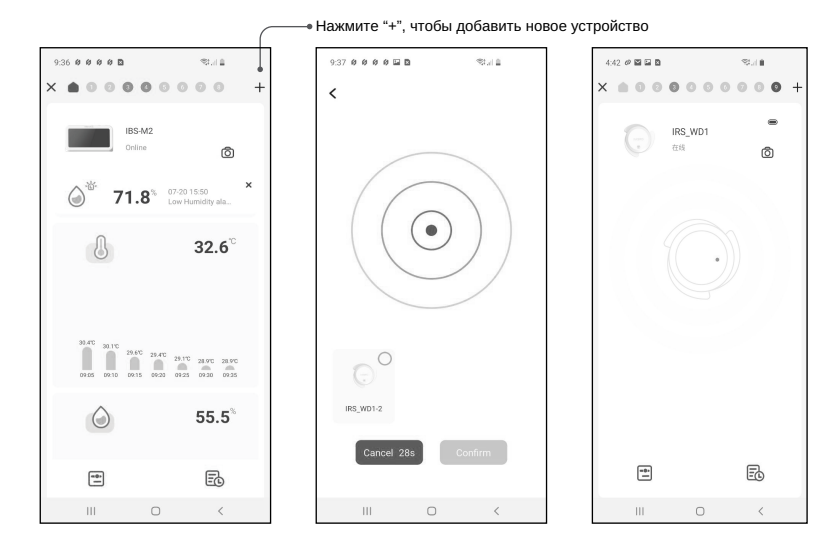

# **4. Функции кнопок на приборе**

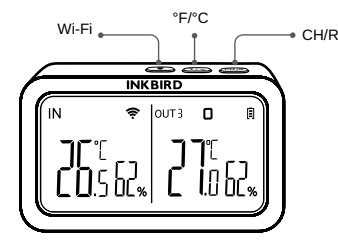

Кнопка CH/R:

Кнопка Wi-Fi:

- Нажмите удерживайте кнопку 5 секунд, чтобы сбросить настройки Wi-Fi и снова выполнить подключение к сети. Кнопка °F/°C:
- Нажмите кнопку для переключения между единицами измерения температуры
- Нажатием на эту кнопку происходит переключение между каналами дополнительных устройств (CH1, CH2, CH3…CH9), на экране отобразиться измеренная температура выбранного канала, если выбран канал CH0, измеренная температура каждого канала будет отображаться поочередно каждые 3 секунды.
- Нажмите и удерживайет кнопку 5 секунд чтобы сбросить регистрацию всех дополнительных устройств, разместите устройства поближе к коммутатору, чтобы выполнить повторное сопряжение через приложение.

# **5. Меры предосторожности**

- Пожалуйста не разбирайте устройство, если не являетесь специалистом.
- Убедитесь, что датчик чистый и не покрыт пылью, так как пыль может привести к неточным измерениям.
- Не используйте спирт и спиртосодержащие растворы для чистки сенсора.

# **6. Гарантия**

На этот товар предоставляется гарантия сроком 1 год на дефекты компонентов или изготовления. В течении этого периода продукты, которые окажутся дефектными, по усмотрению INKBIRD будут либо отремонтированы, либо заменены бесплатно.

# **7. Требования радиобезопасности**

Данное устройство соответствует требованиям правил радиобезопасности. При эксплуатации устройства должны соблюдаться два следующих условия:

(1) Данное устройство не должно являться источником помех.

(2) Данное устройство должно работать в условиях помех, включая те, что могут вызывать сбои в его работе.

Данное устройство протестировано и признано соответствующим требованиям, предъявляемым к цифровым устройствам класса B, согласно ГОСТ 2351179. Эти ограничения введены для того, чтобы в разумных пределах обеспечить защиту от нежелательных и вредных помех в жилых помещениях. Настоящее оборудование генерирует, использует и может излучать радиоволны. В случае установки и эксплуатации с нарушением инструкций производителя устройство может стать источником сильных помех для радиоприема. Однако и в случае установки с соблюдением инструкций отсутствие помех не гарантируется.

Если данное устройство создает помехи радио- и телевизионному приему, что можно определить путем выключения и включения устройства, попытайтесь устранить помехи одним из следующих способов:

- Переориентируйте или переместите приемную антенну.
- Увеличьте расстояние между устройством и приемником.
- Подключите устройство и приемник к разным ветвям сети электропитания.
- Обратитесь за помощью к своему поставщику или к специалисту в области радио и телевидения.

Это оборудование соответствует пределам радиационного воздействия,

установленным для неконтролируемой окружающей среды. Данное оборудование должно устанавливаться и эксплуатироваться на расстоянии не менее 20 см между радиатором и вашим телом. Этот передатчик не должен располагаться рядом или работать совместно с какой-либо другой антенной или передатчиком.

# **INKBIRD TECH.C.L.**

#### support@inkbird.com

Factory address: 6th Floor, Building 713, Pengji Liantang Industrial Area, NO.2 Pengxing Road, Luohu District, Shenzhen, China

Office address: Room 1803, Guowei Building, NO.68 Guowei Road, Xianhu Community, Liantang, Luohu District, Shenzhen, China

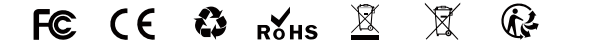

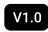